# **Installation mit externem Receiver**

## **Den DVD Recorder an das Fernsehgerät anschließen /Erstinstallation**

**Achtung ! So lange die Erstinstallation nicht durchgeführt wurde, sind die Tasten an der Front ohne Funktion.**

- **ANTENNA** EXT<sub>2</sub> AUX I/O EXT<sub>1</sub> TO TV-I/O
- **AINS** 
	- $15\,$  TV  $\,$  FINZ
- **1** Ziehen Sie den Stecker des Antennenkabels aus dem Fernsehgerät. Stecken Sie ihn in die Buchse **ANTENNA IN** an der Rückseite des DVD-Recorders.
- **2** Verbinden Sie mit dem mitgelieferten Antennenkabel die Buchse **TV OUT** an der Rückseite des DVD-Recorders mit der Antennen-Eingangsbuchse des Fernsehgerätes.
- **3** Verbinden Sie jene **Scartbuchse** des Receivers (Satellitenempfängers) die für das Fernsehgerät vorgesehen ist (meistens mit 'TV', 'TO TV' beschriftet), mit der Buchse **EXT 2 AUX-I/O** des DVD-Recorders.
- **4** Schließen Sie das G-LINK Kabel an die Buchse **G-LINK** an der Rückseite des DVD-Recorders an.
- **5** Stellen Sie den G-LINK Sender so vor den externen Receiver, dass das Steuersignal (IR-Signal) ungehindert ausgesendet und vom Receiver empfangen werden kann.
- **6** Verbinden Sie die Buchse **EXT 1 TO TV-I/O** oder die Buchsen **OUT S-VIDEO (Y/C)** , **VIDEO (CVBS) OUT** , **OUT AUDIO L/R** mit den entsprechenden Eingangsbuchsen des Fernsehgeräts.
	- **Mein Fernsehgerät unterstüzt die Funktion Easy Link, Cinema Link, NexTView Link, Q-link, Smart Link, Megalogic, Datalogic,...**
	- Verbinden Sie mit einem speziellen (vollbelegten) Scartkabel die Scartbuchse **EXT 1 TO TV-I/O** an der Rückseite des DVD Recorders mit der - für die Datenübertragung vorgesehenen - Scartbuchse des Fernsehgerätes (siehe Bedienungsanleitung des Fernsehgerätes). **?**

**7** Schalten Sie das Fernsehgerät ein.

**8** Verbinden Sie mit dem mitgelieferten Netzkabel die Netzbuchse 4**MAINS** an der Rückseite des DVD-Recorders mit der Steckdose. Im Anzeigefeld erscheinen die wichtigsten Funktionen des DVD-Recorders.

> Nach der erstmaligen Installation wird diese Funktion abgeschaltet. Wie Sie die Funktion wieder einschalten, lesen Sie im Kapitel 'Persönliche Vorzugseinstellungen' im Abschnitt 'Energiesparen'.

**9** Schalten Sie den DVD-Recorder mit der Taste **STANDBY-ON**  $\circ$  ein. Im Anzeigefeld erscheint '15 TV EIN?".

**0** Falls notwendig schalten Sie das Fernsehgerät auf die Eingangsbuchse um, bzw. wählen die entsprechende Programmnummer.

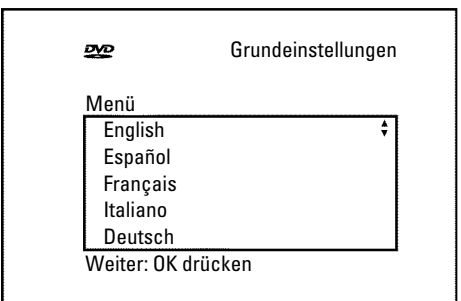

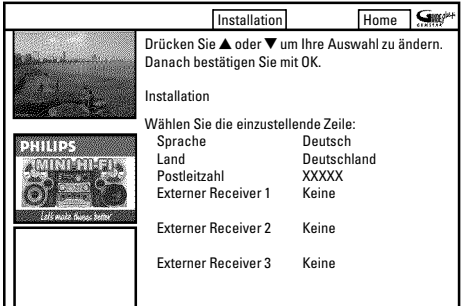

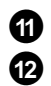

**A** Am Bildschirm erscheint das Erstinstallationsmenü.

**B** Wählen Sie mit der Taste P-▼ oder P+▲ Ihre bevorzugte Einstellung. Bestätigen Sie mit der Taste **OK** .

Die Erstinstallation läuft selbsttätig ab. Warten Sie bitte solange, bis der Vorgang beendet ist. Die weiteren Einstellungen betreffen das GUIDE Plus+® System. Dieses bietet Ihnen einen kostenlosen, interaktiven Überblick über die in Ihrem Bereich zur Verfügung stehenden TV-Sendungen.

**1** Drücken Sie auf der Fernbedienung die Taste **GUIDE/TV** . Überprüfen Sie die angezeigten Daten. Wenn nötig können Sie diese ändern. Wählen Sie dazu die entsprechende Zeile mit der Taste **P-**▼ oder **P+** ▲ und bestätigen mit der Taste OK.

**2** Geben Sie mit den Tasten P+▲, P-▼ oder mit den Zifferntasten **0..9** in der Zeile '*Postleitzahl*' die Postleitzahl des Aufstellungsortes ein. Abhängig vom gewählten Land, können Sie mit der Taste P- ▼ oder P+ ▲ auch Buchstaben eingeben. Bestätigen Sie mit der Taste **OK** .

**3** Wählen Sie mit der Taste **P-** B , **P+** A die Zeile '*Externer Receiver 1*' und bestätigen Sie mit der Taste **OK** .

**4** Lesen Sie die Information am Bildschirm und bestätigen mit der Taste **OK** .

**5** Wählen Sie die Art des externen Receivers. Diese Einstellung dient zur Vorauswahl der verwendeten Type. '*Kabel*': Kabel Receiver, Kabel box; '*Satellit*': Analoger oder digitaler Satellitenempfänger; '*Terrestrisch*': Digitale terrestrische Dekoder box;

'*Keine*': Kein externes Gerät angeschlossen.

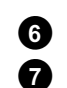

**6** Bestätigen Sie mit der Taste **OK** .

**7** Wählen Sie aus der angezeigten Liste Ihren Anbieter aus. Sollten Sie keinen Anbieter verwenden, wählen Sie '*Ohne Anbieter*'

**8** Bestätigen Sie mit der Taste **OK** .

**9** Wählen Sie aus der angezeigten Liste die Marke Ihres externen Receiver aus. Sollte auf Ihrem Receiver zusätzlich Ihr Anbieter (d-box, Premiere,...) aufgedruckt sein, müssen Sie den Anbieter als Marke wählen.

> Je nachdem welche Art und Anbieter Sie gewählt haben, erscheint eine eingeschränkte Auswahl.

> Mit der Taste DH, KA können Sie seitenweise durch die Liste blättern.

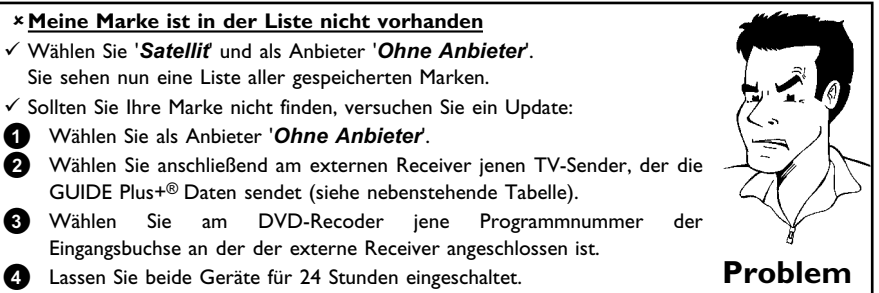

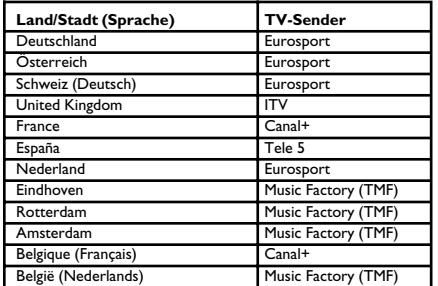

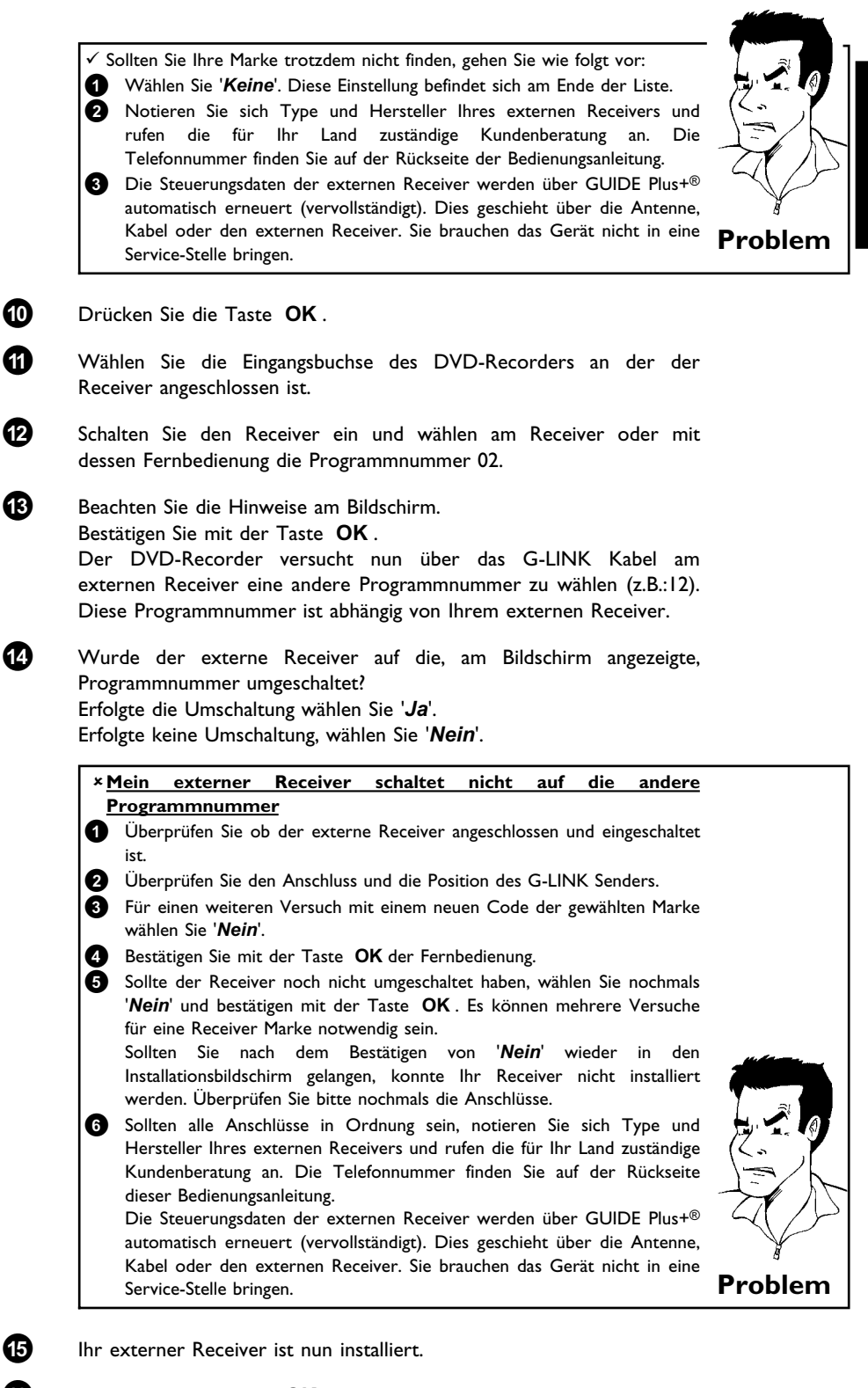

- - **<b>** $\bullet$  Drücken Sie die Taste **OK** um zur Installationsübersicht zu gelangen.
	- **Ã** Drücken Sie die Taste **GUIDE/TV** um den Bildschirm zu verlassen.
	- $\bullet$  Schalten Sie den DVD-Recorder mit der Taste **STANDBY**  $\circ$  ab.

**Å** Für eine korrekte Funktion des GUIDE Plus+® Systems ist es notwendig, dass der DVD-Recorder die erforderlichen Daten sammelt. Dazu kann der DVD-Recorder bis zu 24 Stunden benötigen.

**DEUTSCH**

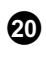

**20** Sollte jener TV-Sender, der die GUIDE Plus+® Daten sendet (siehe Tabelle) bereits im internen Tuner des DVD-Recorders verfügbar sein, können Sie hier beenden. Sonst fahren Sie mit den nächsten Schritten fort.

Folgende Punkte müssen Sie nur bei der erstmaligen Installation beachten. Zu diesem Zeitpunkt sind noch keine GUIDE Plus+® Daten verfügbar um den TV-Sender automatisch erkennen zu können, der GUIDE Plus+® Daten liefert.

•) Der Receiver muss eingeschaltet und auf den TV-Sender, der die GUIDE Plus+® Daten sendet, eingestellt sein. Siehe nebenstehende Tabelle.

•) Falls eine Umschaltmöglichkeit zwischen 'TV' und 'Radio' am Receiver vorhanden ist, muss die Einstellung 'TV' gewählt sein.

•) Am DVD-Recorder muss jene Programmnummer der Eingangsbuchse gewählt sein, an der der externe Receiver angeschlossen ist: (EXIE<sup>T</sup>- Scartbuchse EXT 2 AUX-I/O ; 'EFIM 1' - S-Video/Video Frontbuchsen **S-VIDEO** / **VIDEO** ; 'EXT '' - Scartbuchse **EXT 1 TO TV-I/O** )

•) Sollte der externe Receiver nur an die Antennenbuchse angeschlossen sein, müssen Sie am DVD-Recorder jene Programmnummer wählen, auf der der externe Receiver gespeichert ist.

•) Der DVD-Recorder muss eingeschaltet sein. Zur Überprüfung des richtigen TV Senders drücken Sie die **MONITOR** Taste.

•)Für eine korrekte Funktion des GUIDE Plus+® Systems ist es notwendig, dass der DVD-Recorder die erforderlichen Daten sammelt. Dazu kann der DVD-Recorder bis zu 24 Stunden benötigen.

•) Wurden GUIDE Plus+® Daten geladen, schalten Sie den DVD-Recorder für ca. 10 Minuten mit der Taste **STANDBY**  $\circledcirc$  ab. Während dieser Zeit werden diese Daten in einen Speicher geschrieben, um sie nach Störungen (Stromausfall) nicht zu verlieren.

### **ACHTUNG!**

Sind nach der erstmaligen Installation, bereits Daten vom GUIDE Plus+® System verfügbar, überprüfen Sie die TV-Sender mit der Zuordnung zu den Programmnummern im '*Sender*' Bildschirm.

Lesen Sie dazu in der Bedienungsanleitung im Kapitel 'Das GUIDE Plus® System den Abschnitt 'Der '*Sender*' Bildschirm'.

Sollte jener TV-Sender, der die GUIDE Plus+® Daten aussendet, der falschen Programmnummer zugeordnet sein, können keine weiteren GUIDE Plus+® Daten übernommen werden.

#### **'Keine GUIDE Plus® Daten verfügbar**

Überprüfen Sie, ob Ihr externer Receiver Teletextdaten über das Scartkabel zur Verfügung stellen kann.

Schließen Sie dazu das Scartkabel vom externen Receiver direkt an das Fernsehgerät an und rufen am Fernsehgerät mit der entsprechenden Taste den Teletext eines TV-Senders auf, der Teletext Daten liefert. Sollte kein Teletext erscheinen, ist Ihr externer Receiver für die Übertragung der GUIDE Plus+® Daten nicht geeignet.

#### **Senderreihenfolge geändert**

Sollten Sie die TV Senderzuordung des DVD-Recorders verändert haben, (Meldung '*Neue TV Sender, bitte abschalten*') müssen Sie die Zuordnung zu den Programmnummern im '*Sender*' Bildschirm erneut durchführen. Lesen Sie dazu in der Bedienungsanleitung im Kapitel 'Das GUIDE Plus® System den Abschnitt 'Der '*Sender*' Bildschirm'.

#### **VPS/PDC Aufnahme**

Bei einer manuell programmierten Aufnahme schalten Sie bitte die Funktion VPS/PDC ab. Manuell programmierte Aufnahmen mit 'VPS/PDC' vom externen Receiver werden möglicherweise nicht durchgeführt. **Tipp**

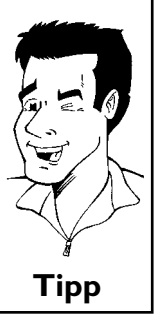

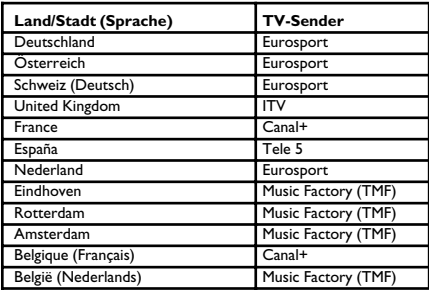